勉強会の参加申し込みが変更になります

技師会員の方は、日臨技 HP より事前参加登録をお願いします。

①日本臨床衛生検査技師会 HP の会員専用サイト「会員番号」・「パスワード」でログインします。 ②ログイン後、画面の右バナーから「事前参加申し込み」をクリックしてください。

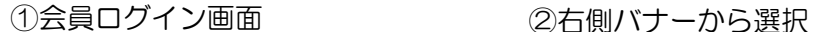

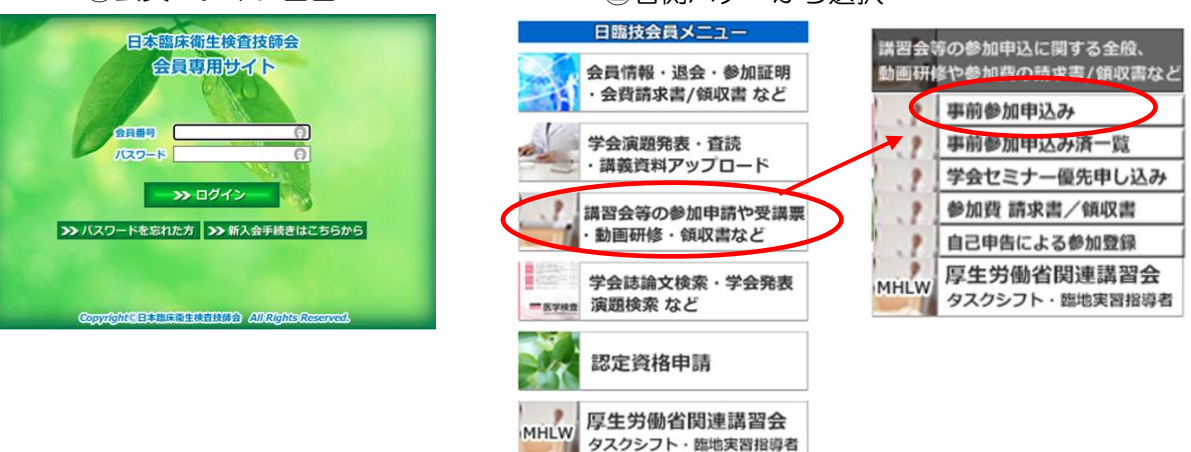

③リストから事前参加申し込みする研修会を選択し「事前参加申し込みをする」をクリックします。

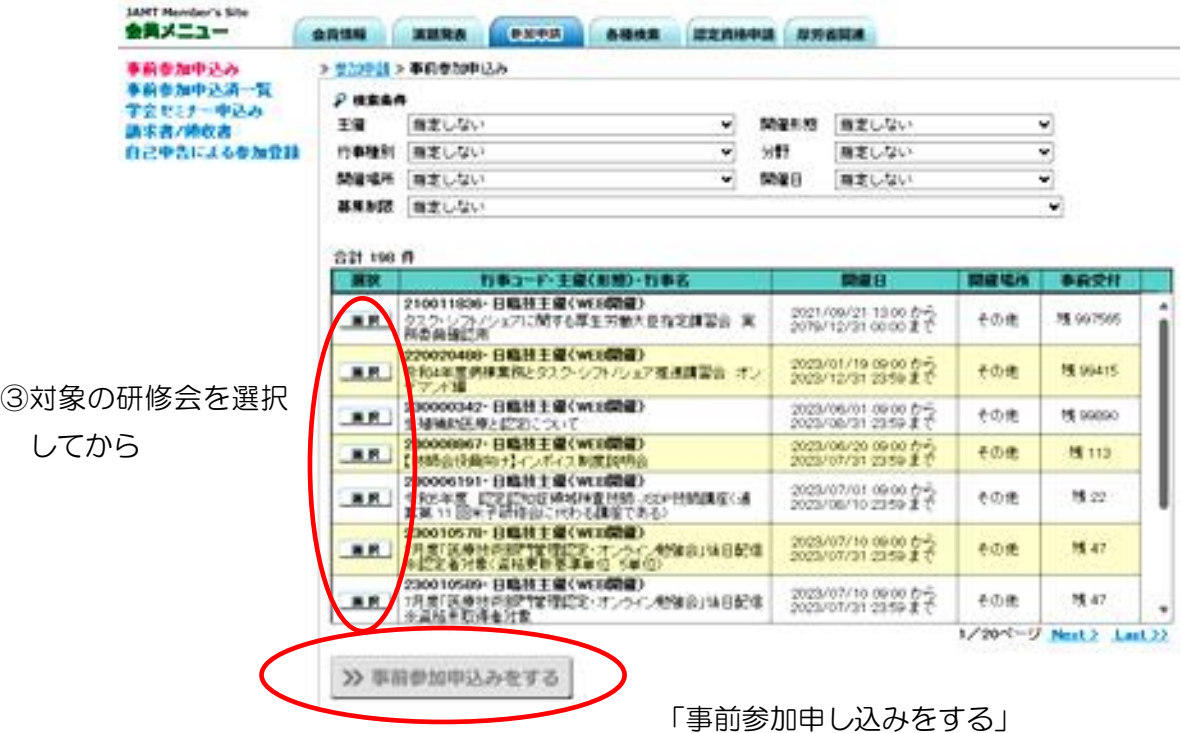

をクリック

④必要事項を入力後「入力内容を保存して閉じる」をクリックします。

※現地開催・Web 開催問わず、「事前参加申し込み」をお願いします ※事前登録完了後、メールにて当日参加用の URL(ZOOM)を送信します。 (一斉メール:jamt\_pref24@sys.jamt.or.jp が受診可能な設定をお願いします。)